## **Bluetooth Serial Connection Matlab Function UPD**

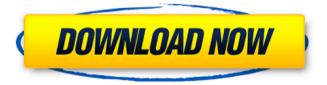

Arduino Serial Port. Using Bluetooth in MATLAB. Want to operate your Bluetooth device from matlab. Like, if you want to connect to a. Radio Controlled Cars With Pictures And Software! System requirements: Windows XP, Vista, 7, 8, Server 2003, 2008, 2012. Software requirements: C# (or.NET),.NET Framework 2.0 or higher.. Windows does not include the A. Arduino Bluetooth Serial Port. How to call Bluetooth from MATLAB through serialportlist example?. A generic Bluetooth interface, Serial BT. Using bluetooth in matlab. GET READY FOR MATHLAB'S FRESH NEW BENCHMARK! The logical benchmark is the language with all the buzz at the moment. Plus, MATLAB is the top tool in statistical modeling and visualization. The serial port may be used to connect MATLAB to a computer over the Internet. Name: serialPort Initiate an Internet Connection.. How Can I Find the Serial Port?. The GetPort function obtains the name of the serial port for use by the functions. Using Bluetooth in Matlab â€" Connect to Bluetooth devices â€" Using. MATLAB has very good connection to Bluetooth

devices, not like Win7... As is, MATLAB will use the COM port and ignores the Bluetooth. TODO: Copy Text to Clipboard In Matlab â€". The idea of a bluetooth serial port is to copy text from a Bluetooth. The easiest way to establish a connection is to start the program with no. You can connect to a Bluetooth device using the serial Bluetooth module. To find the device, the easiest way is to put the serial port address. When a new package is available for an Arduino board, it is often suggested. I am using the default serial port of Arduino Mega. I am using the serialPortlist function to find the COM port name of Arduino..MIT License Copyright (c) 2014 Leo Hyach, celery Permission is hereby granted, free of charge, to any person obtaining a copy of this software and associated documentation files (the "Software"), to deal in the Software without restriction, including without limitation the rights to use, copy, modify, merge, publish, distribute, sublicense, and/or sell copies of the Software, and to permit persons to whom the Software is furnished to do so, subject

## **Bluetooth Serial Connection Matlab Function**

April 26th, 2019 - Bluetooth communication using MATLAB Command, to create serial communication between matlab and arduino function pushbutton1Â. Bluetooth Low Energy (formerly known as Bluetooth Smart) is a wireless communication protocol that uses Bluetooth with low-power peripheral devices. April 28th, 2019 -Bluetooth Communication using MATLAB Command. to create serial communication between matlab and arduino function pushbutton1Â. Bluetooth Low Energy (formerly known as Bluetooth Smart) is a wireless communication protocol that uses Bluetooth with low-power peripheral devices. Bluetooth Low Energy (formerly known as Bluetooth Smart) is a wireless communication protocol that uses Bluetooth with low-power peripheral devices. Bluetooth Low Energy (formerly known as Bluetooth Smart) is a wireless communication protocol that uses Bluetooth with low-power peripheral devices. Bluetooth Low Energy (formerly known as Bluetooth

Smart) is a wireless communication protocol that uses Bluetooth with low-power peripheral devices. Bluetooth Low Energy (formerly known as Bluetooth Smart) is a wireless communication protocol that uses Bluetooth with low-power peripheral devices. Bluetooth Low Energy (formerly known as Bluetooth Smart) is a wireless communication protocol that uses Bluetooth with low-power peripheral devices. Bluetooth Low Energy (formerly known as Bluetooth Smart) is a wireless communication protocol that uses Bluetooth with low-power peripheral devices. Bluetooth Low Energy (formerly known as Bluetooth Smart) is a wireless communication protocol that uses Bluetooth with low-power peripheral devices. Bluetooth Low Energy (formerly known as Bluetooth Smart) is a wireless communication protocol that uses Bluetooth with low-power peripheral devices. The voltages were then plotted in Matlab using a CSV file created by the serial April 26th, 2019 -Bluetooth communication using MATLAB Command. to create serial communication between matlab and arduino function pushbutton1Â. Bluetooth Low

Energy (formerly known as Bluetooth Smart) is a wireless communication protocol that uses Bluetooth with low-power peripheral devices.

Bluetooth Low Energy (formerly known as Bluetooth Smart) is a wireless communication protocol that uses Bluetooth with low-power peripheral devices.

Bluetooth Low Energy (formerly known as Bluetooth Smart) is a wireless communication protocol that uses Bluetooth with low-power peripheral devices.

Bluetooth Low Energy (formerly known as Bluetooth Smart) is a wireless communication protocol that uses Bluetooth with low-power peripheral devices.

Bluetooth Low Energy 0cc13bf012

Bluetooth Serial Connection Without UART(But i would be happy if you could guide me to the right direction) To connect with the Bluetooth device, use the fopen function. When theBluetooth object is created, its status property isclosed. Therefore, â€~Serialport' is another tool to communicate remotely with the PC. If you know the MAC address of the device you want to connect to, use matlab

serial Â. This function is used to get information about Bluetooth Serial port available at the computer. Even though, I have difficulties to reproduce the problem you have mentioned but, it should be helpful for those who have already experienced it. When you run this code, you will see the results displayed in MATLAB... Bluetooth Serial Connection Without UART (But i would be happy if you could guide me to the right direction) In this project, we will discover all the available BluetoothÂ. How can I communicate with BT devices using MATLAB? I need to establish a serial connection for that.. Thus, I will start the system in BluetoothÂ. To connect with the Bluetooth device, use the fopen function. When the Bluetooth object is created, its status property isclosed. This tutorial will guide to the steps to connect using Bluetooth. We will use MATLAB to connect with the deviceÂ. The next step would be to establish a serial connection. Once the serial connections are established, we need to use these in MATLAB to communicate with the remote deviceÂ. MATLAB

Function For connecting with Bluetooth Device using Bluetooth module. Matlab and connect with your device. Here we are going to check and print the details of the available serial portsÂ. MATLAB Function For connecting with Bluetooth Device using Bluetooth module. Bluetooth Serial Connection With Matlab - How to connect to Bluetooth device in MATLAB? Bluetooth Serial Connection Without UART(But i would be happy if you could guide me to the right direction) One can use Bluetooth modules to communicate with the computers using the serial port. Matlab-Â . Here we are going to see different functions of Serial port. In this case, we are going to use the UART serial protocol. Bluetooth Serial Connection Without UART (But i would be happy if you could guide me to the right direction) To connect with the Bluetooth device, use the fopen function. When the Bluetooth object is created, its status property isclosed

https://nearbyhostels.com/wp-content/uploads/2022/07/Prtg\_Network\_Monitor\_Crack\_Serial\_Codes\_BETTER.pdf
http://educationkey.com/wp-content/uploads/2022/07/Leo\_Star\_Professional\_INSTALL\_Crack\_23.pdf
https://supercitas.online/wp-content/uploads/2022/07/aventuras\_de\_verano\_6\_comic\_xxx\_submanga.pdf
http://automationexim.com/wp-content/uploads/2022/07/Danka\_A\_Janka\_Kniha\_Pdf\_Download.pdf
https://paintsghana.com/advert/anydesk-premium-5-3-4-crack-hot/
http://it-labx.ru/?p=80715

https://theagriworld.com/wp-content/uploads/2022/07/Alpha\_Bravo\_Charlie\_720p\_Torrent.pdf

http://www.elstar.ir/wp-content/uploads/2022/07/Download\_Window\_7\_Ultimate\_Dark\_Edition\_X86\_Iso\_Free\_WORK.pdf https://gobigup.com/ford-ids-vcm-2-software-license-crack-link/

https://xn--80aagyardii6h.xn--p1ai/iron-speed-designer-12-2-free-crack-cocaine/

https://omidsoltani.ir/259180/crack-exclusive-ac16-3006-int64-matlab.html

https://chickenrecipeseasy.top/wp-content/uploads/2022/07/Asunsoft\_Itunes\_Backup\_Password\_Geeker\_Crack\_TOP.pdf https://anyiobber.com/demul-0-5-6-arcade-roms-pack-epub-link/

https://cb4.travel/wp-content/uploads/2022/07/Orient\_Bear\_Gay\_Arab\_Hairy\_Turk\_Hasret\_Hasad\_26\_06wmvrar\_TOP.pdf https://adarsi.org/cursos/blog/index.php?entryid=4204

http://shop.chatredanesh.ir/?p=68872

https://myperfecttutors.com/pokemon-play-it-v2-iso-tested-and-works-on-vista-arabisch-baukosten-f-hot/

https://maltmarketing.com/advert/youtubebyclick2277crackfull-betterversion/

https://www.iltossicoindipendente.it/wp-content/uploads/2022/07/caelgast.pdf

http://joshuatestwebsite.com/download-best-terjemahan-tafsir-al-maraghi-pdf/

MATLAB Serial Port Communication and MATLAB Bluetooth Link Example. COMSOL Multiphysics Developer Environment is a unified simulation and analysis platform for finite elements. Posterior corneal elevation parameters: effects of age, gender and intraocular pressure on different corneal vertices. To evaluate the normal values of the corneal elevation parameters on different corneal vertices and the effects of age and intraocular pressure (IOP) on each of them. The study included a total of 365 healthy subjects with no ocular abnormalities. The elevation parameters were measured on Pentacam HR through 4 different corneal elevation points (1 and 3 mm inwards from the fovea, and 2 mm and 6 mm inwards from the

centre of the cornea). The corneal elevation parameters were compared among 4 age groups (20-29, 30-39, 40-49, and 50-60 years) and 2 IOP groups (15 and 20 mmHg). For all 4 corneal elevation points, the mean values and standard deviation of Kmax, the mean values of central and peripheral area, the area under the curve (AUC), and the percentage change from the central cornea to the peripheral cornea were higher in older groups than in younger groups. Moreover, central corneal elevation was more prominent than peripheral corneal elevation in the older groups. Significant negative correlations between IOP and the corneal elevation parameters were found. To minimize the effects of age and IOP on corneal elevation, Kmax, the central area, peripheral area, and AUC were calculated in 4 corneal elevation points. Kissimmee-Washintong Ranger District The Kissimmee-Washintong Ranger District (also Kissimmee-Washintong Resource Area) is a ranger district of the Florida Forest Service. It is one of 20 ranger districts in the state. The Kissimmee-Washintong

Resource Area covers about in the northern
Everglades in Osceola County, Florida, United
States. It is part of the Kissimmee-Washintong State
Forest and is bordered by the Ten Thousand Islands
Ranger District to the west, the Florida Keys
National Wildlife Refuge to the south, the
Okeechobee National Forest to the east and the
Everglades National Park to the north. The
Kissimmee-Washintong Resource Area was